# BACKEND LOGIN RESTRICTION USER GUIDE

In this user guide we will explain how to use the Backend Login Restriction Magento 2 extension. This module works very simple; you'll only need to configure three options. That's it!

### **Configuring the extension**

To make sure the appropriate users are able to log in from any location or all users are able to login from specific IP-addresses, you'll need to configure our module according to your needs. Go to **System > Configuration > Web Whales Extensions > Backend Login Restriction** to configure our module.

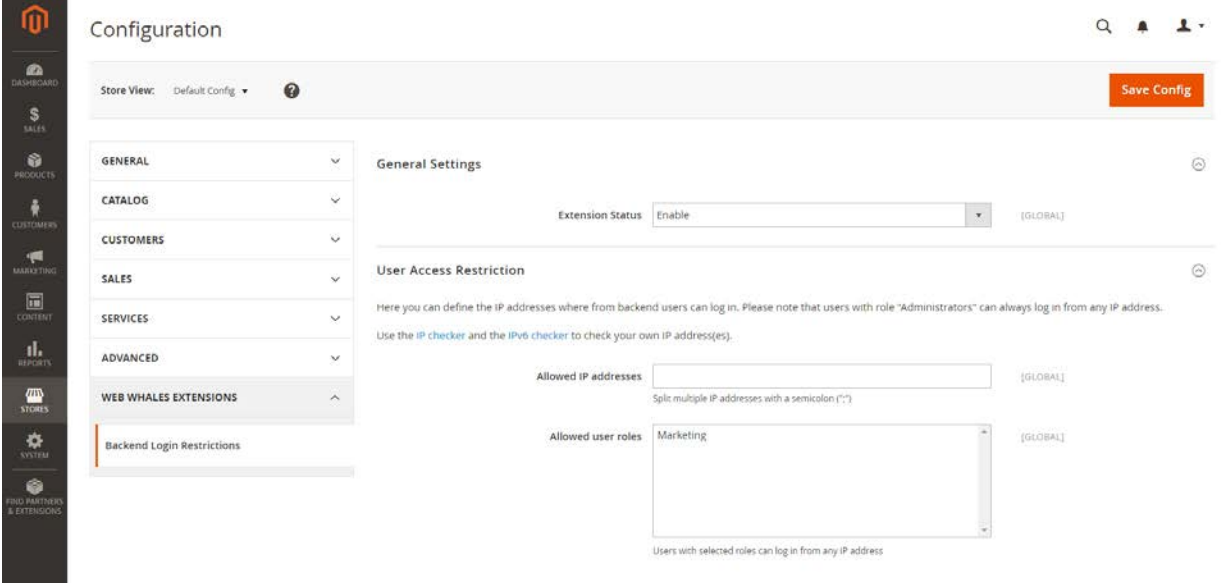

On this page you can configure the following options:

#### − **Extension status**

Set the extension status from 'Disable' to 'Enable' to enable the login restrictions.

#### − **Allowed IP addresses**

This field accepts IPv4 as well as IPv6 addresses. Multiple addresses need to be semicolon (";") separated. IPv6 address can be entered in long or short formats. A valid value for this setting would be for example:

37.153.235.230; 2001:0db8:85a3:0000:1319:8a2e:0370:7344; 2001:db8:2de::e13

**Web Whales** 

Please note that when leaving this field empty while enabling the extension, all users will get blocked from logging in, except for administrators and selected allowed user roles!

#### − **Allowed user roles**

Here you can set the individual users and user roles which are excluded from the login restrictions. Any user (having a user role) selected here will never be excluded from logging in with an IP address other than set in the Allowed IP addresses field.

Users with user role Administrator are never blocked from logging in.

After you have enabled the extension, any user who does not have the appropriate user roll or does not log in from an allowed IP-address will see the following message:

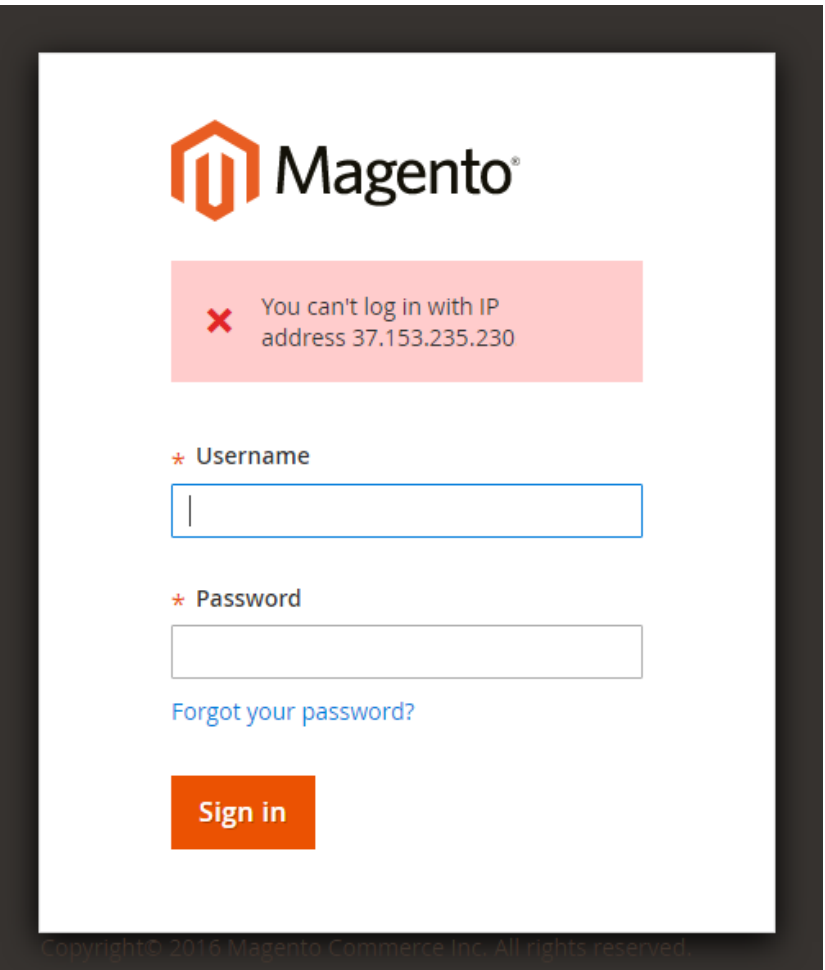

## **Changing access to module configuration**

Users that are not an administrator have no rights to change the module configuration. This is the default behaviour, but we recommend you to verify this for all other user roles in your Magento installation. You can check and change this by going to **System > User Roles > [user role] > Role Resources**.

The role resource needed to change this module's configuration is **Stores > Settings > Configuration > Manage Backend Login Restriction**.

## **Contact and support**

Do you have any questions about our extension or ideas to improve the extension? Feel free to get in touch and drop us an email at [it@webwhales.nl.](mailto:it@webwhales.nl)